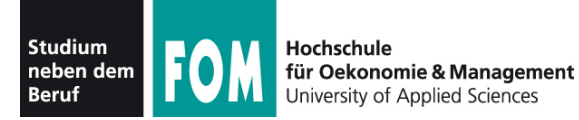

# **Betriebssysteme Praxis**

WS 2011/12

**Hans-Georg Eßer Dipl.-Math., Dipl.-Inform.**

Foliensatz F: "Auskunft" (21.12.2011) Topic 101.1: Informationen über das System Topic 104.7: Suche nach Dateien

21.12.2011 Betriebssysteme-Praxis, WS 2011/12, Hans-Georg Eßer Folie F-1

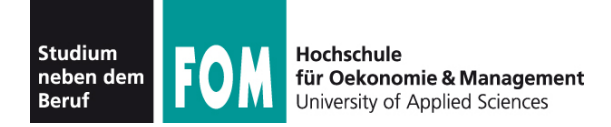

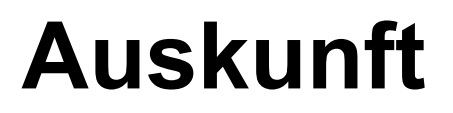

#### **101.1 Determine and configure hardware settings**

**Description:** Candidates should be able to determine and configure fundamental system hardware.

#### **Key Knowledge Areas:**

- Enable and disable integrated peripherals.
- Configure systems with or without external peripherals such as keyboards.
- Differentiate between the various types of mass storage devices.
- Set the correct hardware ID for different devices, especially the boot device.
- Know the differences between coldplug and hotplug devices.
- Determine hardware resources for devices.
- Tools and utilities to list various hardware information (e.g. Isusb, Ispci, etc.)
- Tools and utilities to manipulate USB devices
- Conceptual understanding of sysfs, udev, hald, dbus

The following is a partial list of the used files, terms and utilities: /sys, /proc, /dev, modprobe, lsmod, lspci, lsusb <sup>Q</sup>

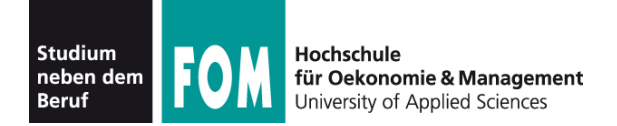

### **Auskunft**

#### **104.7 Find system files and place files in the correct location**

**Description:** Candidates should be thouroughly familiar with the Filesystem Hierarchy Standard (FHS), including typical file locations and directory classifications.

#### **Key Knowledge Areas:**

- Understand the correct locations of files under the FHS.
- Find files and commands on a Linux system.
- Know the location and purpose of important file and directories as defined in the FHS.

The following is a partial list of the used files, terms and utilities: find, locate, updatedb, whereis, which, type, /etc/updatedb.conf

Quelle: http://www.lpi.org/eng/certification/the lpic program/lpic 1/exam 101 detailed objectives

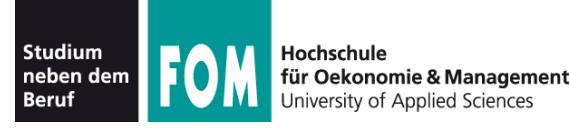

- Hardware: Was gibt's im / am Rechner?
	-
	-
	-
	- PCI-Karten  $\rightarrow$  1spci
	- USB-Geräte  $\longrightarrow$  lsusb
	-
	- Drucker (konfiguriert)  $\rightarrow$  1pc stat
	- Gesamtüberblick  $\rightarrow$  1shw
- Prozessor(en)  $\rightarrow$  /proc/cpuinfo
- Festplatten  $\longrightarrow$  fdisk -1; /proc/partitions
- Hauptspeicher  $\rightarrow$  free; /proc/meminfo
	-
	-
- SCSI-Geräte  $\longrightarrow$  /proc/scsi/scsi
	-

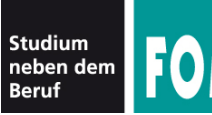

# **101.1 Hardware-Überblick (2)**

### • CPU: /proc/cpuinfo

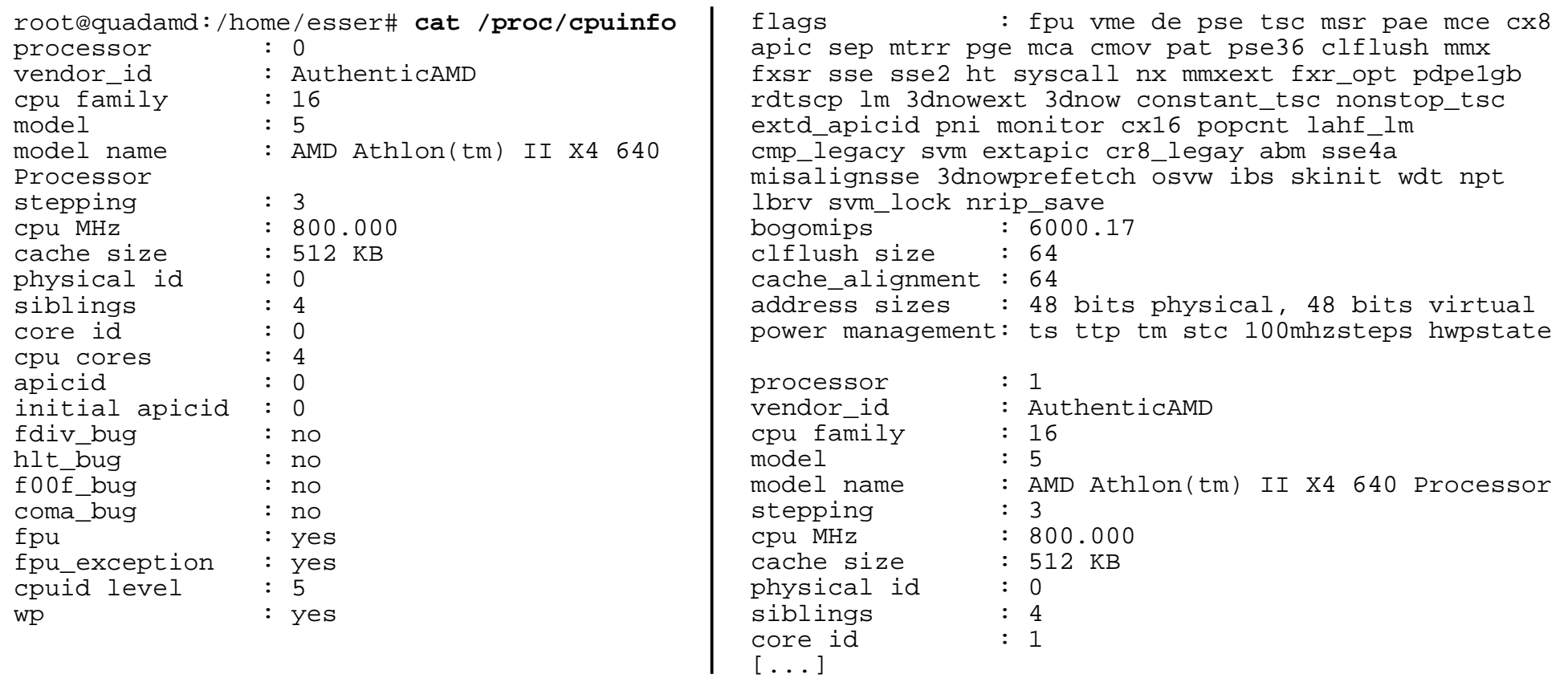

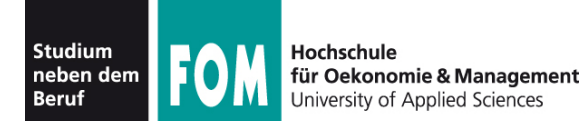

## **101.1 Hardware-Überblick (3)**

• Festplatten: fdisk -1

root@quadamd:/home/esser# **fdisk -l**

Platte /dev/sda: 1000.2 GByte, 1000204886016 Byte 255 Köpfe, 63 Sektoren/Spur, 121601 Zylinder Einheiten = Zylinder von 16065 \* 512 = 8225280 Bytes Sector size (logical/physical): 512 bytes / 512 bytes I/O size (minimum/optimal): 512 bytes / 512 bytes Disk identifier: 0x7c353451

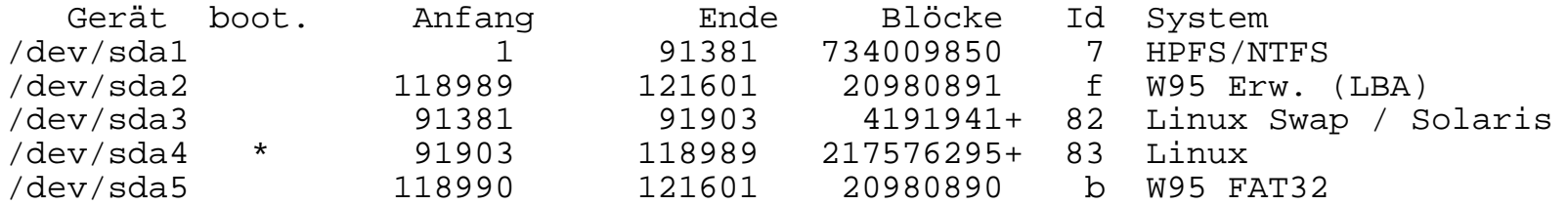

Platte /dev/sdb: 1500.3 GByte, 1500301910016 Byte 255 Köpfe, 63 Sektoren/Spur, 182401 Zylinder Einheiten = Zylinder von 16065 \* 512 = 8225280 Bytes Sector size (logical/physical): 512 bytes / 512 bytes I/O size (minimum/optimal): 512 bytes / 512 bytes Disk identifier: 0x2bd2c32a

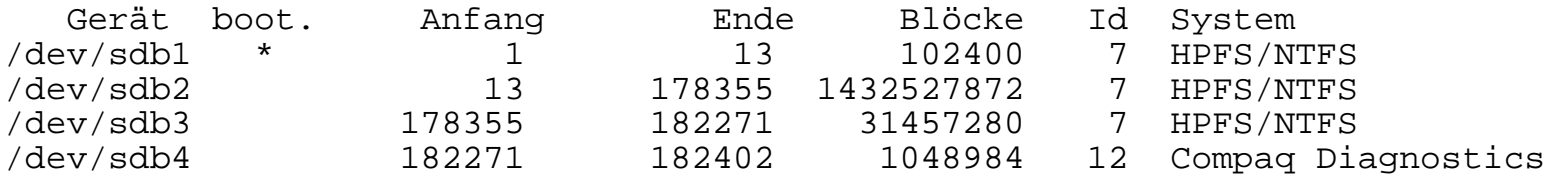

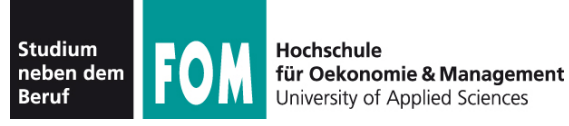

## **101.1 Hardware-Überblick (4)**

### • Festplatten: /proc/partitions

root@quadamd:/home/esser# **cat /proc/partitions**  major minor #blocks name

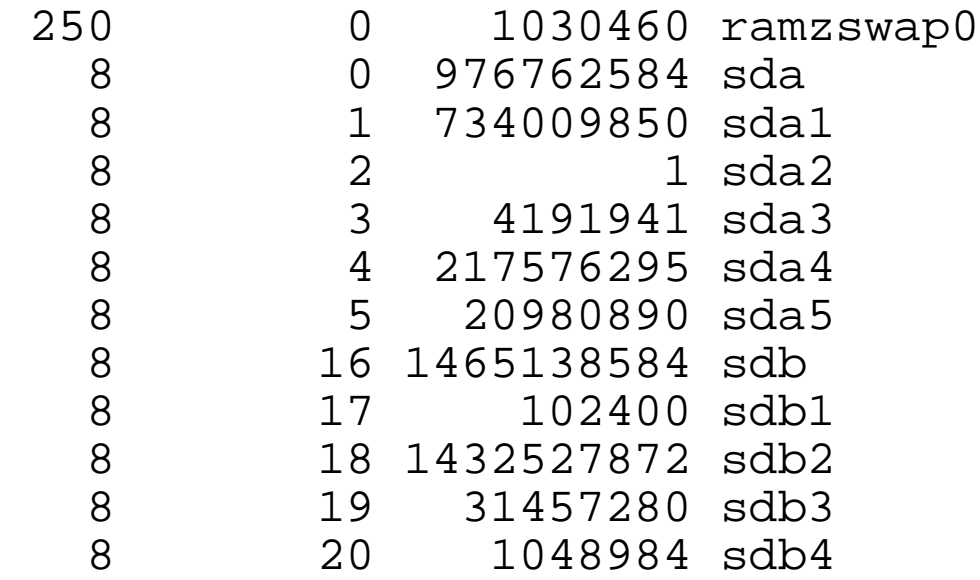

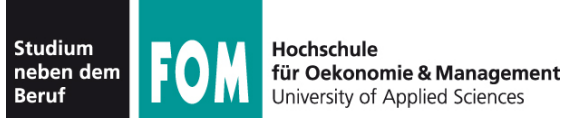

## **101.1 Hardware-Überblick (5)**

### • RAM: free; /proc/meminfo

#### root@quadamd:/home/esser# **free**

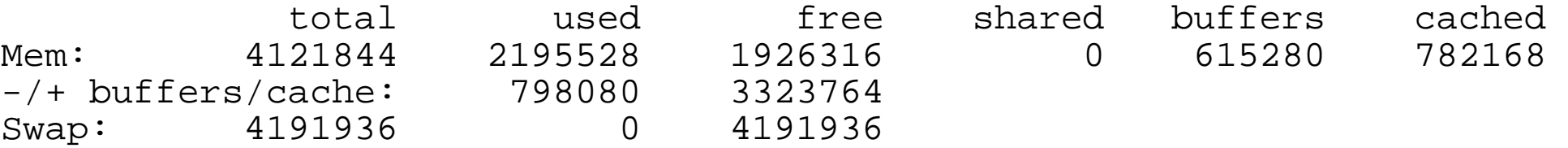

root@quadamd:/home/esser# **cat /proc/meminfo** 

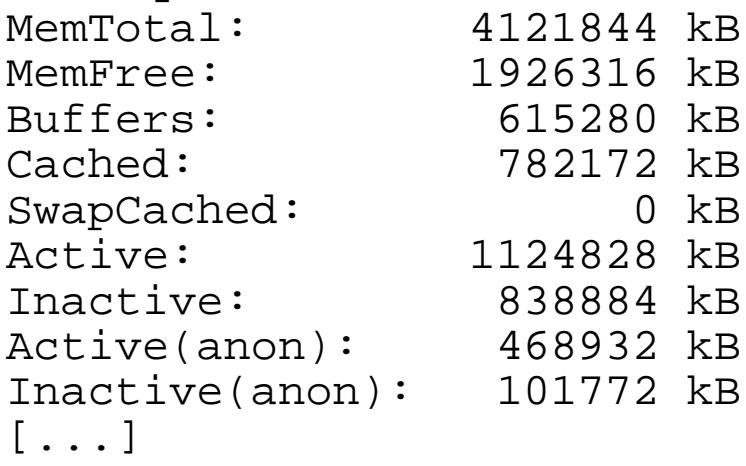

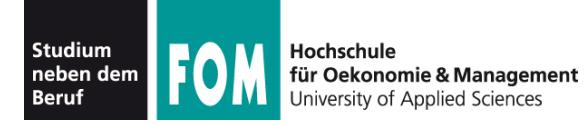

## **101.1 Hardware-Überblick (6)**

• PCI-Karten: 1spci

#### root@quadamd:/home/esser# **lspci**

00:00.0 Host bridge: ATI Technologies Inc RX780/RX790 Chipset Host Bridge 00:02.0 PCI bridge: ATI Technologies Inc RD790 PCI to PCI bridge (external gfx0 port A) 00:05.0 PCI bridge: ATI Technologies Inc RD790 PCI to PCI bridge (PCI express gpp port B) 00:06.0 PCI bridge: ATI Technologies Inc RD790 PCI to PCI bridge (PCI express gpp port C) 00:11.0 SATA controller: ATI Technologies Inc SB7x0/SB8x0/SB9x0 SATA Controller [AHCI mode] 00:12.0 USB Controller: ATI Technologies Inc SB7x0/SB8x0/SB9x0 USB OHCI0 Controller 00:12.1 USB Controller: ATI Technologies Inc SB7x0 USB OHCI1 Controller 00:12.2 USB Controller: ATI Technologies Inc SB7x0/SB8x0/SB9x0 USB EHCI Controller 00:13.0 USB Controller: ATI Technologies Inc SB7x0/SB8x0/SB9x0 USB OHCI0 Controller 00:13.1 USB Controller: ATI Technologies Inc SB7x0 USB OHCI1 Controller 00:13.2 USB Controller: ATI Technologies Inc SB7x0/SB8x0/SB9x0 USB EHCI Controller 00:14.0 SMBus: ATI Technologies Inc SBx00 SMBus Controller (rev 3c) 00:14.1 IDE interface: ATI Technologies Inc SB7x0/SB8x0/SB9x0 IDE Controller 00:14.2 Audio device: ATI Technologies Inc SBx00 Azalia (Intel HDA) 00:14.3 ISA bridge: ATI Technologies Inc SB7x0/SB8x0/SB9x0 LPC host controller 00:14.4 PCI bridge: ATI Technologies Inc SBx00 PCI to PCI Bridge 00:14.5 USB Controller: ATI Technologies Inc SB7x0/SB8x0/SB9x0 USB OHCI2 Controller 00:18.0 Host bridge: Advanced Micro Devices [AMD] Family 10h Processor HyperTransport Configuration 00:18.1 Host bridge: Advanced Micro Devices [AMD] Family 10h Processor Address Map 00:18.2 Host bridge: Advanced Micro Devices [AMD] Family 10h Processor DRAM Controller 00:18.3 Host bridge: Advanced Micro Devices [AMD] Family 10h Processor Miscellaneous Control 00:18.4 Host bridge: Advanced Micro Devices [AMD] Family 10h Processor Link Control 01:00.0 VGA compatible controller: nVidia Corporation NV43 [GeForce 6600] (rev a2) 02:00.0 Ethernet controller: Realtek Semiconductor Co., Ltd. RTL8111/8168B PCI Express Gigabit Ethernet controller (rev 06) 03:00.0 USB Controller: NEC Corporation uPD720200 USB 3.0 Host Controller (rev 03)

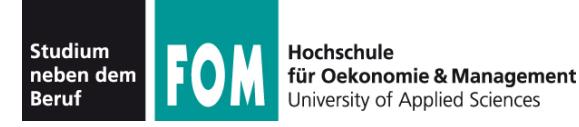

### • PCI-Karten: evtl. numerische Angaben besser

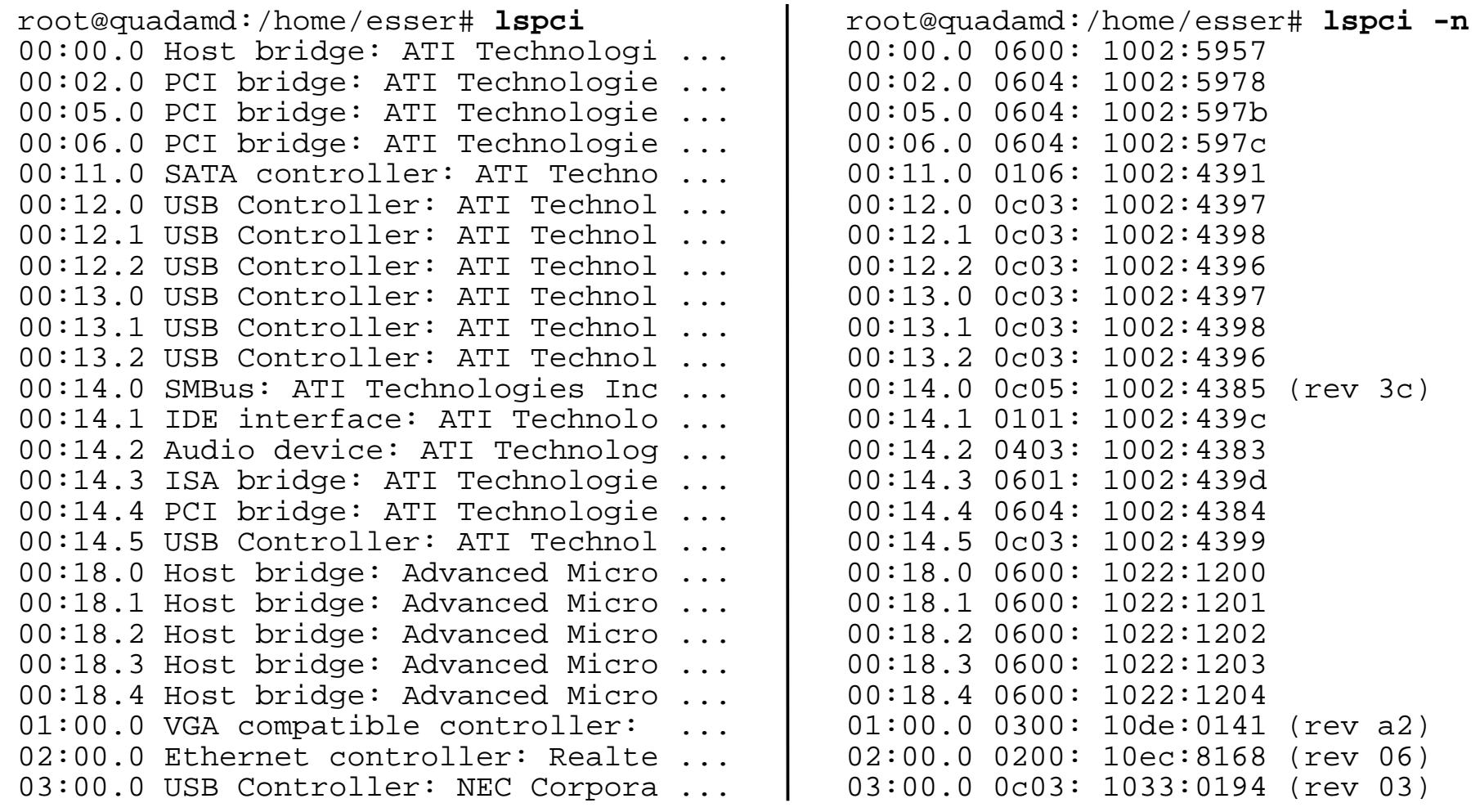

21.12.2011 Betriebssysteme-Praxis, WS 2011/12, Hans-Georg Eßer Folie F-10

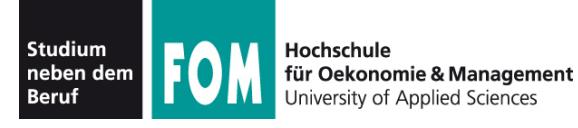

- lspci beherrscht auch
	- kombinierte Ausgabe von Namen und Nummern (über Option -nn)

# **lspci -nn** 01:00.0 VGA compatible controller [0300]: nVidia Corporation NV43 [GeForce 6600] [10de:0141] (rev a2)

• Ausgabe der benutzten Kernel-Module  $(-k)$ 

```
# lspci -k
01:00.0 VGA compatible controller: nVidia Corporation NV43 
           [GeForce 6600] (rev a2)
         Subsystem: Giga-byte Technology GV-NX66128DP Turbo 
           Force Edition
         Kernel driver in use: nvidia
         Kernel modules: nvidia-current, nouveau, nvidiafb
```
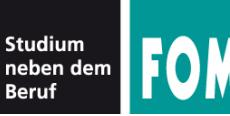

# **101.1 Hardware-Überblick (9)**

### • USB-Geräte: 1susb

root@quadamd:/home/esser# **lsusb** Bus 008 Device 002: ID 174c:55aa ASMedia Technology Inc. Bus 008 Device 001: ID 1d6b:0003 Linux Foundation 3.0 root hub Bus 007 Device 001: ID 1d6b:0001 Linux Foundation 1.1 root hub Bus 006 Device 001: ID 1d6b:0001 Linux Foundation 1.1 root hub Bus 005 Device 001: ID 1d6b:0001 Linux Foundation 1.1 root hub Bus 004 Device 004: ID 03f0:0e17 Hewlett-Packard LaserJet 1015 Bus 004 Device 003: ID 05e3:0604 Genesys Logic, Inc. USB 1.1 Hub Bus 004 Device 002: ID 046d:c05b Logitech, Inc. Bus 004 Device 001: ID 1d6b:0001 Linux Foundation 1.1 root hub Bus 003 Device 001: ID 1d6b:0001 Linux Foundation 1.1 root hub Bus 002 Device 003: ID 13d3:3306 IMC Networks Bus 002 Device 002: ID 058f:6360 Alcor Micro Corp. Multimedia Card Reader Bus 002 Device 001: ID 1d6b:0002 Linux Foundation 2.0 root hub Bus 001 Device 002: ID 04a9:2213 Canon, Inc. CanoScan LiDE 50/LiDE 35/LiDE 40 Bus 001 Device 001: ID 1d6b:0002 Linux Foundation 2.0 root hub

### • mehr Informationen mit Option  $-\nabla$

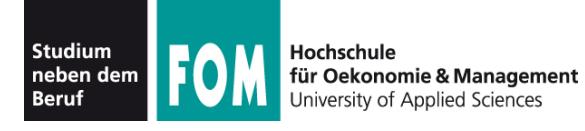

- SCSI-Geräte: /proc/scsi/scsi
	- Achtung: hier tauchen auch SATA-Platten auf

```
root@quadamd:/home/esser# cat /proc/scsi/scsi 
Attached devices:
Host: scsi2 Channel: 00 Id: 00 Lun: 00
  Vendor: ATA Model: WDC WD10EACS-22D Rev: 01.0
 Type: Direct-Access ANSI
Host: scsi3 Channel: 00 Id: 00 Lun: 00
  Vendor: TSSTcorp Model: CDDVDW SH-S223C Rev: me01
 Type: CD-ROM ANSI SCSI revision: 05
Host: scsi5 Channel: 00 Id: 00 Lun: 00
  Vendor: ATA Model: ST31500541AS Rev: CC34
 Type: Direct-Access ANSI SCSI revision: 05
Host: scsi8 Channel: 00 Id: 00 Lun: 00
  Vendor: Generic Model: CF Card Reader Rev: 1.00
 Type: Direct-Access ANSI SCSI revision: 00
Host: scsi8 Channel: 00 Id: 00 Lun: 01
 Vendor: Generic Model: SD MS Reader Rev: 1.01
 Type: Direct-Access ANSI SCSI revision: 00
Host: scsi9 Channel: 00 Id: 00 Lun: 00
  Vendor: ST950032 Model: 5AS Rev: 0002
 Type: Direct-Access ANSI SCSI revision: 00
```
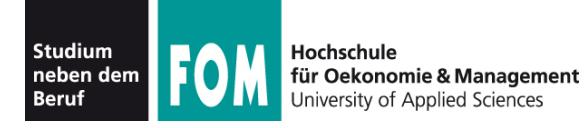

# **101.1 Hardware-Überblick (11)**

- Drucker
	- tatsächlich angeschlossene Geräte: 1 susb oder Blick ins Systemlog (für Geräte am Parallelport)
	- konfigurierte Geräte: 1pc stat

```
root@quadamd:/# lpc stat
canon:
         printer is on device 'tpu' speed -1
         queuing is enabled
         printing is enabled
         no entries
         daemon present
hp-LaserJet-1015:
         printer is on device 'hp' speed -1
         queuing is enabled
         printing is enabled
         no entries
         daemon present
mc2430DL:
         printer is on device 'dnssd' speed -1
         queuing is enabled
[...]
```
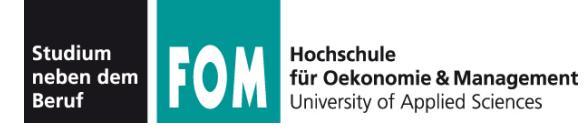

# **101.1 Hardware-Überblick (12)**

### • Gesamtüberblick: 1shw, auch als graf. Tool (Ishw-gtk)

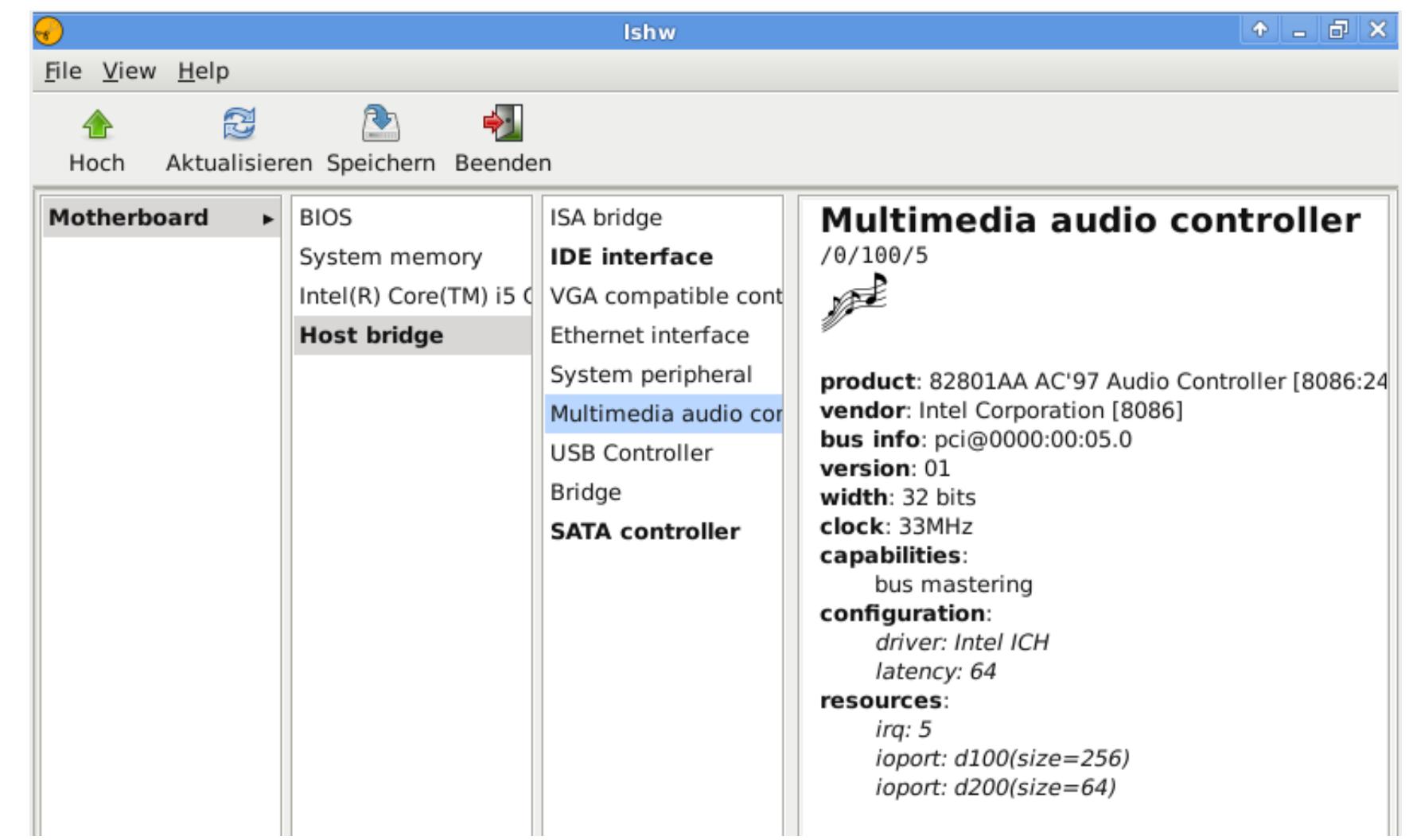

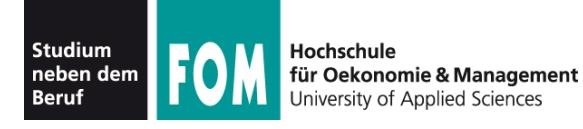

- Weitere Quellen für Informationen zur Hardware:
	- Boot-Meldungen  $\rightarrow$  Kommando dmesg
	- Aktuelles Syslog (z. B. beim Einstecken eines USB-Geräts): in /var/log/syslog, /var/log/messages oder /var/log/kern.log

```
Jul 1 20:46:40 quadamd kernel: [50743.187928] scsi10 : usb-storage 8-4:1.0
Jul 1 20:46:41 quadamd kernel: [50744.188998] scsi 10:0:0:0: Direct-Access OLYMPUS DVR 
                                               1.00 PQ: 0 ANSI: 2
Jul 1 20:46:41 quadamd kernel: [50744.190680] sd 10:0:0:0: Attached scsi generic sg7 type 0
Jul 1 20:46:41 quadamd kernel: [50744.191046] sd 10:0:0:0: [sdg] 512000 2048-byte logical blocks: 
                                               (1.04 GB/1000 MiB)
Jul 1 20:46:41 quadamd kernel: [50744.191353] xhci_hcd 0000:03:00.0: WARN: Stalled endpoint
Jul 1 20:46:41 quadamd kernel: [50744.191878] sd 10:0:0:0: [sdg] Write Protect is off
Jul 1 20:46:41 quadamd kernel: [50744.191890] sd 10:0:0:0: [sdg] Mode Sense: 0b 00 00 08
Jul 1 20:46:41 quadamd kernel: [50744.192563] sd 10:0:0:0: [sdg] No Caching mode page present
Jul 1 20:46:41 quadamd kernel: [50744.192573] sd 10:0:0:0: [sdg] Assuming drive cache: write through
Jul 1 20:46:41 quadamd kernel: [50744.196479] sd 10:0:0:0: [sdg] 512000 2048-byte logical blocks: 
                 (1.04 GB/1000 MiB)
Jul 1 20:46:41 quadamd kernel: [50744.196598] xhci_hcd 0000:03:00.0: WARN: Stalled endpoint
Jul 1 20:46:41 quadamd kernel: [50744.197658] sd 10:0:0:0: [sdg] No Caching mode page present
Jul 1 20:46:41 quadamd kernel: [50744.197669] sd 10:0:0:0: [sdg] Assuming drive cache: write through
Jul 1 20:46:41 quadamd kernel: [50744.202389] sdg: sdg1
```
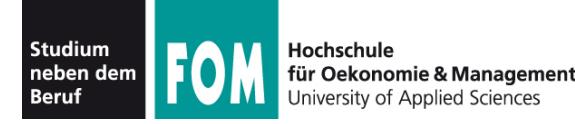

- Kernel-Version: uname -a, /proc/version
- Module: 1smod
- Info zu einzelnen Modulen: modinfo
- Module liegen in /lib/modules/

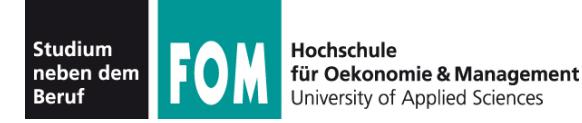

• Versionsabfrage mit uname  $-a$ :

root@quadamd:/# **uname -a** Linux quadamd 2.6.38-8-generic-pae #42-Ubuntu SMP Mon Apr 11 05:17:09 UTC 2011 i686 athlon i386 GNU/Linux

• uname -r: nur Versionsnummer

```
root@quadamd:/# uname -r
2.6.38-8-generic-pae
```
• Versionsabfrage über /proc/version:

```
root@quadamd:# cat /proc/version
Linux version 2.6.38-8-generic-pae 
(buildd@vernadsky) (gcc version 4.5.2 
(Ubuntu/Linaro 4.5.2-8ubuntu3) ) #42-Ubuntu SMP Mon 
Apr 11 05:17:09 UTC 2011
```
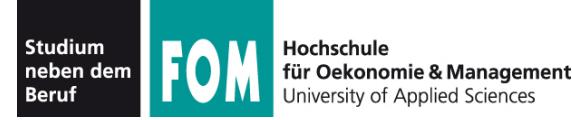

- Ubersicht der geladenen Module: 1smod
	- Achtung: ohne fest einkompilierte Treiber

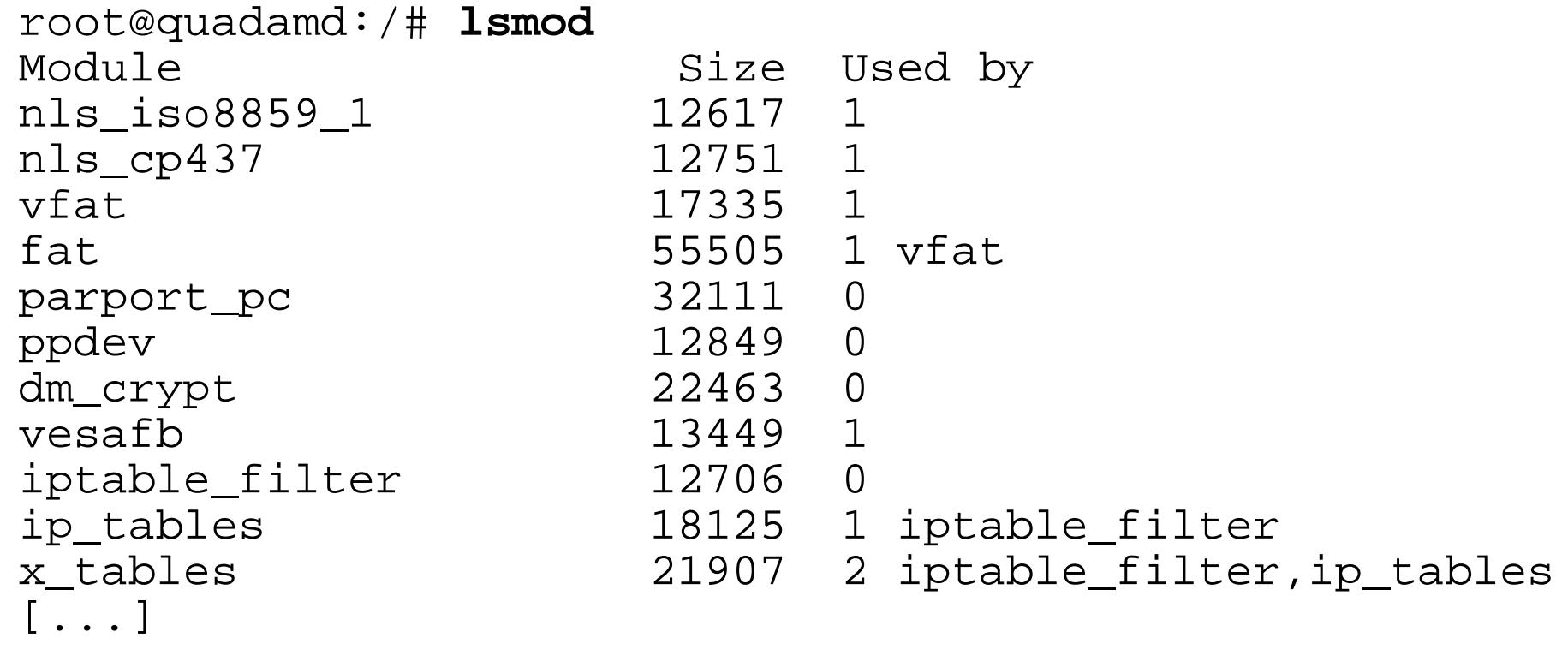

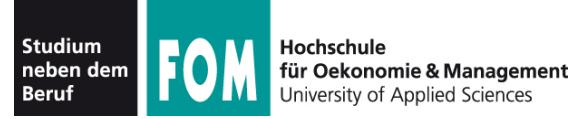

### ● Detail-Informationen zu einzelnen Modulen: modinfo

#### root@quadamd:/# **modinfo vfat**

filename: /lib/modules/2.6.38-8-generic-pae/kernel/fs/fat/vfat.ko author: Gordon Chaffee description: VFAT filesystem support license: GPL srcversion: F459FC823233814EF3B580B depends: fat vermagic: 2.6.38-8-generic-pae SMP mod\_unload modversions 686

#### root@quadamd:/# **modinfo dm\_crypt**

filename: /lib/modules/2.6.38-8-generic-pae/kernel/drivers/md/dm-crypt.ko license: GPL description: device-mapper target for transparent encryption / decryption author: Christophe Saout <christophe@saout.de> srcversion: 4F2C43B2D4D8762F6978DC6 depends: vermagic: 2.6.38-8-generic-pae SMP mod\_unload modversions 686

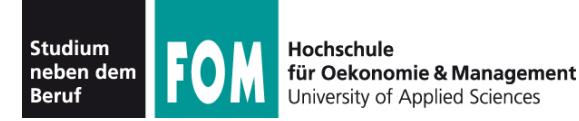

- Module in /lib/modules
	- Jede Kernel-Version (auch mit unterschiedlichen Optionen kompilierte Varianten derselben Version) hat dort eigenen Ordner
	- Module nach Themen sortiert (Dateisysteme, Netzwerk, Treiber etc.)

```
root@quadamd:/# ls -l /lib/modules/
insgesamt 12
drwxr-xr-x 3 root root 4096 2011-05-24 22:53 2.6.32-25-generic-pae
drwxr-xr-x 4 root root 4096 2011-04-17 17:44 2.6.38-8-generic
drwxr-xr-x 5 root root 4096 2011-05-24 23:02 2.6.38-8-generic-pae
```
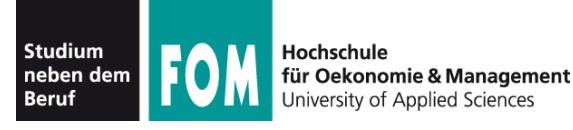

- Der Linux Filesystem Hierarchy Standard (FHS, siehe http://www.pathname.com/fhs/) gibt Empfehlungen für die korrekten Positionen diverser Dateiarten:
	- /bin: Programme (**bin**aries),
	- /sbin: Systemprogramme, (**s**ystem **bin**aries)
- die schon beim Systemstart verfügbar sein (= auf der Root-Partition liegen) sollen
- /lib: Bibliotheken (libraries),
- /usr/bin, /usr/sbin, /usr/lib: wie /bin, /sbin und /lib, aber nicht zwingend schon beim Systemstart

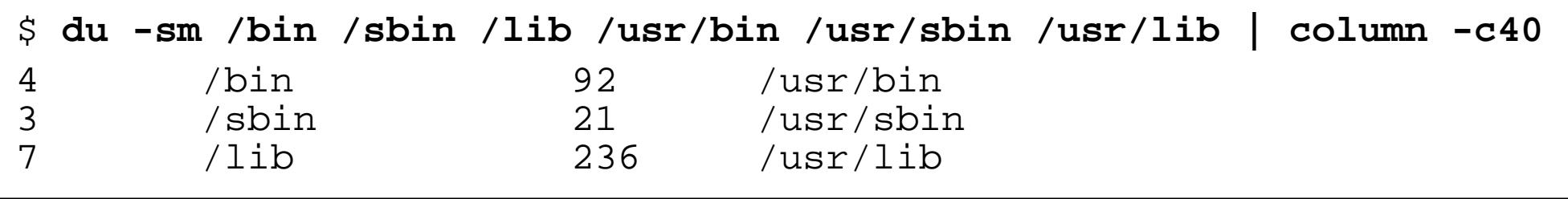

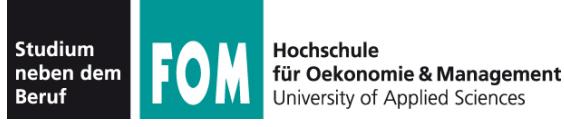

- /usr/local/\*  $(* = bin,$  sbin, lib): wie oben, aber für vom Anwender installierte Programme und Bibliotheken (Software, die nicht über die Paketverwaltung kommt)
- /usr/share: architekturunabhängige Dateien, Doku

– /usr/share/man: Manpages

- /boot: Startdateien (Kernel, Initial Ramdisk, Konfiguration des Bootmanagers)
- /etc: systemweite Konfigurationsdateien
- /etc/init.d: Start-/Stop-Skripte (u. a. für Server)
- /etc/rc\*.d: Konfigurations verschiedener Runlevels (symbolische Links auf die Skripte in /etc/init.d)

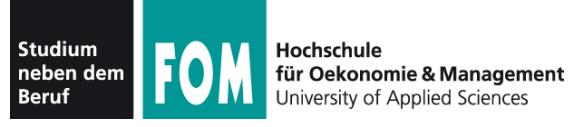

- /var: veränderliche (**var**iable) Systemdateien, z. B. Spool-Verzeichnisse, temporäre Dateien
	- /var/spool: Spooler (z. B. cups, cron, Mail)
	- /var/lock: Lock-Dateien
- / home: private Verzeichnisse der Anwender (außer root)
- /root: Home-Verzeichnis des Administrators (sollte auf der Root-Partition liegen)
- $\bullet$  /dev: alle Gerätedateien (z. B. /dev/sda1)
- /proc: Prozess- und Systeminformationen
- /sys: mehr Systeminformationen (ähnlich /proc)

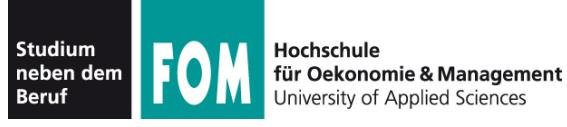

- /opt: Programmpakete von anderen Anbietern, liegen meist in eigenen Unterordnern, die den Programm- oder Herstellernamen tragen (/opt/oracle, /opt/kde)
	- darunter dann oft Unterordner bin, lib etc.
- / media: Entfernbare Datenträger (CD, DVD, USB-Stick, Speicherkarte, externe Platte)
	- jeder Datenträger erhält ein eigenes Verzeichnis in /media, oft: /media/VolumeName (falls verfügbar), sonst generisch, z. B. /media/cdrom

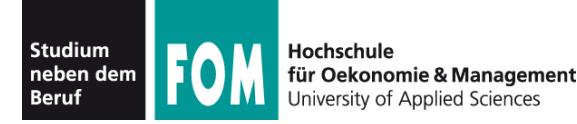

- Mehrere Tools helfen bei der Suche nach Dateien:
	- $\cdot$  find durchsucht ein Verzeichnis
	- $\bullet$  locate sucht mit Hilfe einer Datenbank
	- $\bullet$  which findet Ort, an dem ein bekanntes Programm liegt (Verzeichnis muss im Pfad, \$PATH, enthalten sein)
	- whatis findet Kommandos, die eine Manpage haben
	- $\bullet$  whereis findet Programm und Manpage (Pfade)
	- type Auskunft über Befehle (Bash-Kommando)

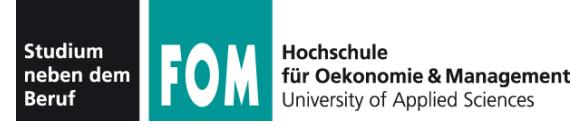

- find sucht in einem angegebenen Verzeichnis nach Dateien, die eines oder mehrere dieser Kriterien erfüllen
	- Dateiname (mit Wildcards)
	- Größe  $(<, >, =)$
	- Dateiart (normale Datei, Symlink, Verzeichnis)
	- Zeit seit letzter Änderung an Datei
	- Zeit seit letztem (Lese- oder Schreib-) Zugriff
	- Besitzer der Datei
	- Zugriffsrechte

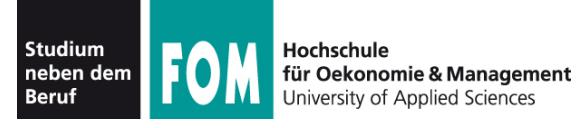

• Allgemeine Syntax:

find Ordner [Ord2 …] Option [Opt2 …] [Aktionen]

- Beispiele:
	- find  $\sim$  -name  $'$ \*.pdf' (Dateien im Home-Verz. des Benutzers, die auf .pdf enden)
	- find /usr/bin -type l (alle symbolischen Links unterhalb  $/usr/bin)$
	- find /tmp -user esser (Dateien in /tmp, die dem Benutzer esser gehören)
	- find /home/a /home/b -iname '\*jpg\*' (Dateien unterhalb /home/a *oder* /home/b, deren Name jpg – in beliebiger Groß-/Kleinschreibung – enthält)

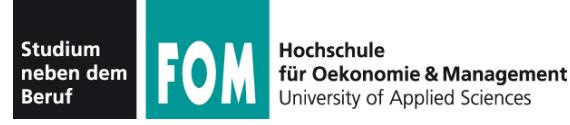

- Weitere find-Optionen:
	- -mindepth *n*, -maxdepth *n* (Verzeichnistiefe mindestens / höchstens n)
	- -newer Referenzdatei (Dateien, die nach der Referenzdatei zuletzt geändert wurden)
	- -nouser (Dateien, die keinem im System bekannten User gehören)
	- -readable, -writable (lesbare bzw. beschreibbare Dateien)
	- -regex (Namenssuche mit regulärem Ausdruck statt Wildcards)

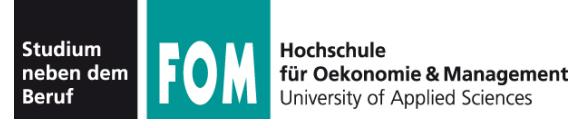

- find-Aktionen:
	- Standard: Ausgabe des Dateinamens (-print)
	- $\bullet$   $-1$ s: Treffer im  $1$ s-Format ( $1$ s  $-di1s$ ) ausgeben
	- $-print0$ : Zeichen \0 als Trenner (statt Zeilenumbruch), siehe Folie zu find + xargs
	- -delete: Treffer löschen
	- -exec command  $\{\}\ \setminus\;$ Befehl für jeden Treffer (also mehrfach) ausführen, z. B. find . -name '\*.pdf' -exec cp  $\{\}$   $\{\}$ .bak \;
	- $-exec$  command  $\{\}$   $\setminus +$ Befehl *einmal* ausführen, alle Treffer als Argumente, z. B. find . -name '\*.pdf' -exec chmod o-rw  $\{\}$  \+

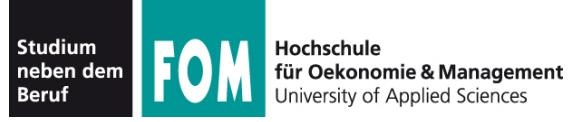

#### • Beispiele für -exec:

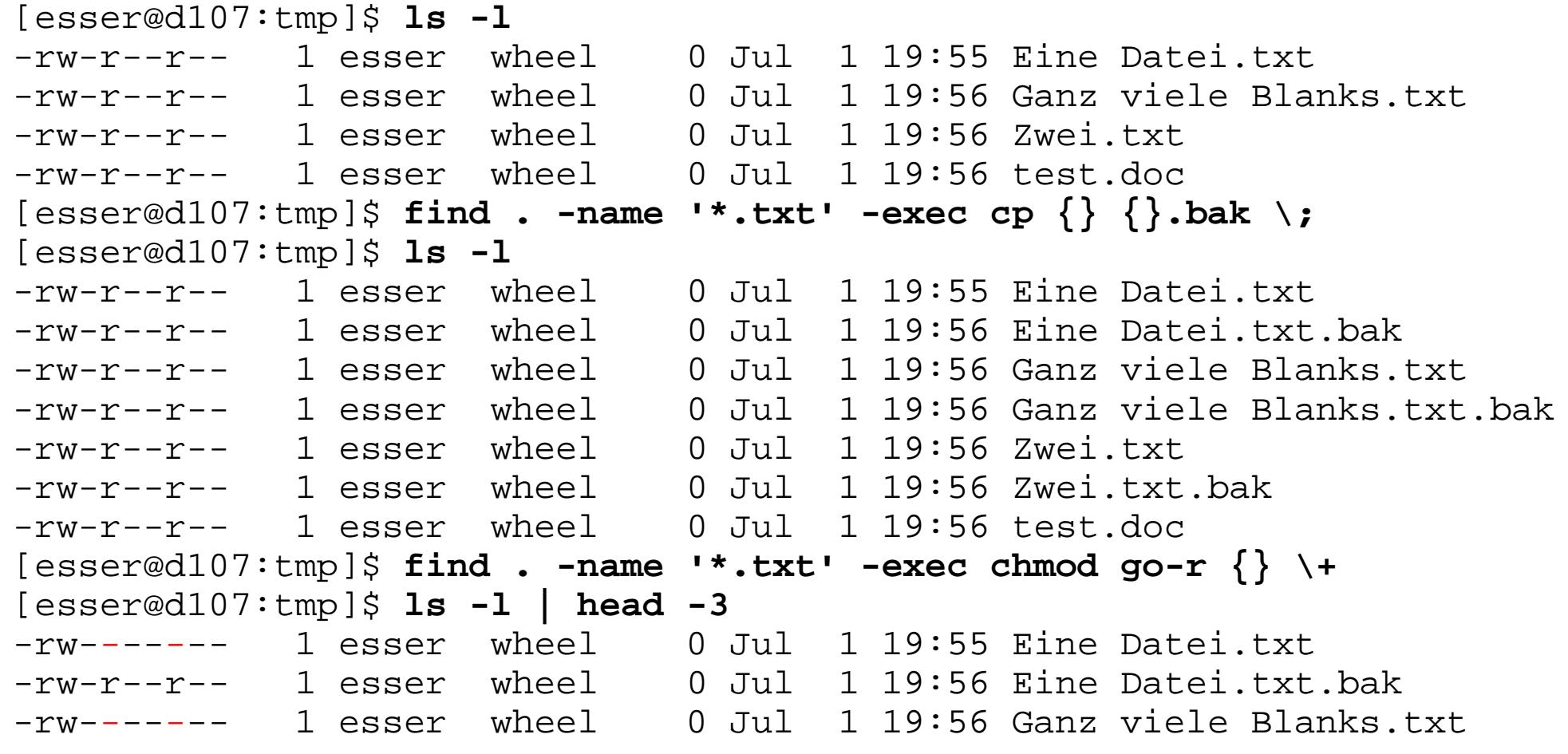

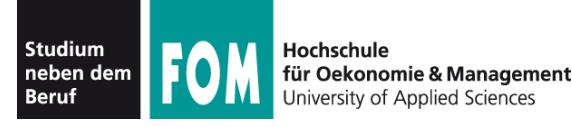

- find und xargs:
	- Relikt aus der Zeit, bevor es find -exec  $\{\}$ gab; leistet im Prinzip dasselbe
		- find erzeugt Liste der Treffer, diese gehen per Pipeline (|) weiter an xargs
		- mit xargs Kommando zusammenbauen, das die find-Treffer (am Schluss angehängt) enthält
	- find ... -print0 | xargs -0 command

```
erzeugt denselben Befehl wie
```
find  $\ldots$  -exec command  $\{\}$  \+

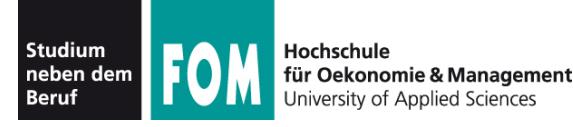

- xargs mit freier Positionierung der Argumente:
	- standardmäßig hängt xargs alle via Pipeline übergebenen Argumente hinten an den Befehl, also:

\$ **echo 1 2 3 | xargs echo Hallo** Hallo 1 2 3

- über Option i Argument als {} frei platzieren:
	- \$ **echo 1 2 3 | xargs -i echo {} Hallo** 1 2 3 Hallo
- Achtung: Anderes Unix, andere Option; z. B. Mac OS: \$ **echo 1 2 3 | xargs -J{} echo {} Hallo**

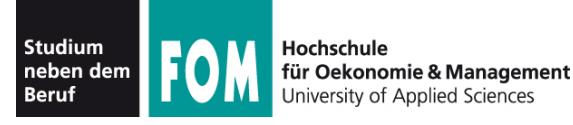

- locate findet mit Hilfe einer Datenbank Dateien viel schneller als find
- diese Datenbank muss mit updatedb erst erzeugt (und regelmäßig aktualisiert) werden
- locate ist i. d. R. nicht vorinstalliert (Pakete: Debian: mlocate, Fedora: findutils, Suse: findutils-locate)
- Beispiel:

[esser@quadamd:~]\$ **locate '\*LNM-Rechnung\*pdf\*'** /home/esser/Daten/Briefe/LNM-Rechnung-2009-10-15.odt /home/esser/Daten/Briefe/LNM-Rechnung-2009-10-15.pdf /home/esser/Daten/Briefe/LNM-Rechnung-2009-10-21.odt /home/esser/Daten/Briefe/LNM-Rechnung-2009-10-21.pdf [...]

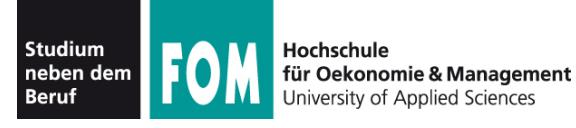

• auch locate mit xargs kombinierbar:

locate muster | xargs command

- $\bullet$  \0-Terminierung für Dateinamen mit Leerzeichen: locate -0 muster | xargs -0 command
- Beispiel:

[esser@quadamd:~]\$ **locate -0 Evaluation-2011 | xargs -0 file** /home/esser/FOM-SS2011-BS-Praxis/Evaluation-2011-05-14.odt: OpenDocument Text /home/esser/FOM-SS2011-BS-Praxis/Evaluation-2011-05-14.pdf: PDF document /home/esser/FOM-SS2011-BS-Theorie/Evaluation-2011-05-05.odt: OpenDocument Text /home/esser/FOM-SS2011-BS-Theorie/Evaluation-2011-05-05.pdf: PDF document /home/esser/HS-Muenchen-2011/Evaluation-2011-05-13.odt: OpenDocument Text [esser@quadamd:~]\$ **locate -0 Evaluation-2011 | xargs -0 -i cp {} /tmp/eval/** [esser@quadamd:~]\$

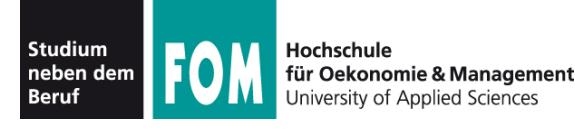

- Aufbau und Update der Datenbank mit updatedb
- Programm meist so konfiguriert, dass es automatisch (per Cronjob) läuft
- je nach locate-Variante (es gibt verschiedene) läuft updatedb mit den Rechten des Benutzers nobody → findet nur Dateien, die für jeden sichtbar sind (z. B. bei Suse / findutils-locate)
- Einige locate-Varianten blenden beim Aufruf durch Benutzer Dateien aus, die für den Anwender nicht auffindbar sind (z. B. bei Debian / mlocate)

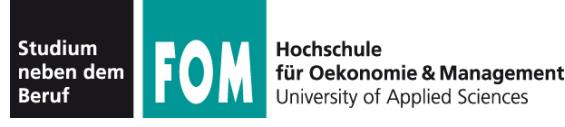

- which zeigt an, welches Programm startet, wenn Sie einen Befehl eingeben
- es wertet dazu die Pfadvariable SPATH aus
- $\cdot$  gibt es z. B. das Programm example in /bin und in /usr/bin, entscheidet die Reihenfolge in \$PATH

```
[esser@quadamd:~]$ echo $PATH
/usr/local/sbin:/usr/local/bin:/usr/sbin:/usr/bin:
/sbin:/bin:/usr/games:/home/esser/bin
[esser@quadamd:~]$ which example
/usr/bin/example
```
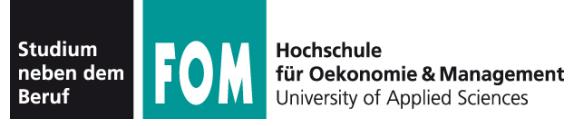

- whatis sucht in Liste der Manpages nach passendem **Eintrag**
- $\bullet$  über Option  $-w$  auch Suche mit Wildcards
- ähnliches Feature (mehr Treffer):  $man -k$  keyword

```
[esser@quadamd:~]$ whatis apt-get
apt-get (8) - APT-Werkzeug für den Umgang mit Paketen -- 
                    Befehlszeilenschnittstelle
[esser@quadamd:~]$ whatis -w 'apt*' | head -4
apt (8) - Fortschrittliches Paketwerkzeug (Advanced Package Tool)
apt-cache (8) - query the APT cache
apt-cdrom (8) - APT-CDROM-Verwaltungswerkzeug
apt-config (8) - APT-Konfigurationsabfrageprogramm
[esser@quadamd:~]$ man -k apt
apt (8) - Fortschrittliches Paketwerkzeug (Advanced Package Tool)<br>apt-cache (8) - query the APT cache
                 - query the APT cache
[...]<br>synaptic (8)
                 - graphical management of software packages
[...]
```
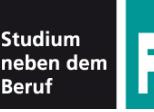

• whereis kann Programme, die zugehörigen Manpages und ggf. Sourcen (Quellen) finden

[esser@quadamd:~]\$ **whereis bash** bash: /bin/bash /usr/share/man/man1/bash.1.gz [esser@quadamd:~]\$ **whereis rpm** rpm: /usr/bin/rpm /usr/lib/rpm /usr/share/man/man8/rpm.8.gz [esser@quadamd:~]\$ **whereis pwd** pwd: /bin/pwd /usr/include/pwd.h /usr/share/man/man1/pwd.1.gz [esser@quadamd:~]\$ **whereis ld.so.conf** ld.so: /etc/ld.so.cache /etc/ld.so.conf /usr/share/man/man8/ld.so.8.gz [esser@quadamd:~]\$ **whereis cd** cd:

• Suche einschränken mit Optionen -b (binaries), -m (manual pages), -s (sources)

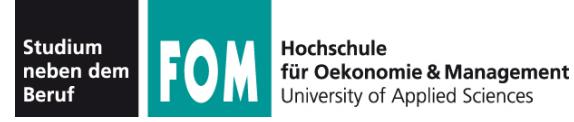

- type ist ein in die Bash eingebautes Kommando
- es gibt zu einem Befehl aus, welcher Art er ist (Shell-Built-in, Alias, Funktion, Binary)
- $\bullet$  type  $-$ a: auch Alternativen anzeigen

```
[esser@quadamd:~]$ type apt-get
apt-get ist /usr/bin/apt-get
[esser@quadamd:~]$ type ls
ls is hashed (/bin/ls)
[esser@quadamd:~]$ type pwd
pwd is a shell builtin
[esser@quadamd:~]$ type -a pwd
pwd is a shell builtin
pwd ist /bin/pwd
[esser@quadamd:~]$ type ll
ll ist ein Alias von 
   \text{ls} -1 --color'.
                                      [esser@quadamd:~]$ type append_path 
                                      append_path is a function
                                      append_path () 
                                      { 
                                          if ! eval test -z "\y \x \x + \z x"
                                      $2:*\}\"" -o -z "\"\${$1%%*:$2}\"" -o
                                      -z "\{S\}_{S1\#S2:*\}\"" -o -z "\{T\}_{S}\{51\#152\} \"; then
                                              eval "$1=\$$1:$2";
                                           fi
                                      }
```